# TÁJÉKOZTATÓ A CobraContoLight V2017.2 VERZIÓHOZ

## Változások a V2017.1 verzió kiadása után

## **Általános információk**

## **Adatbázis frissítés**

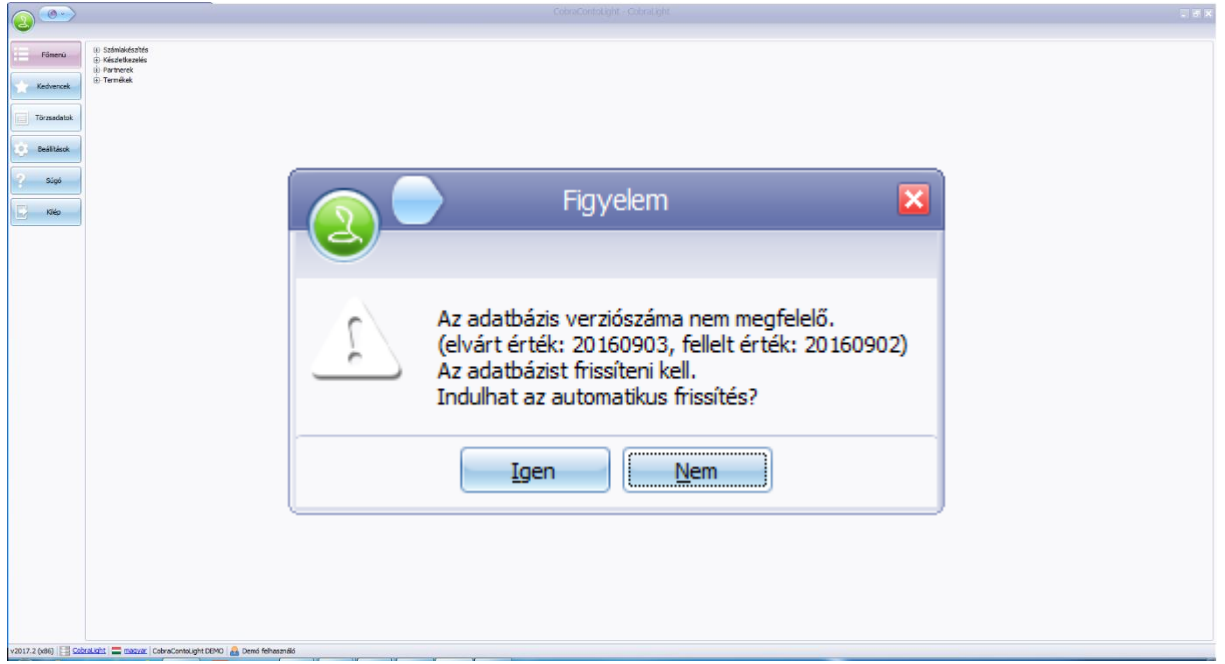

A CobraContoLight 2017.2-es verziójában módosult az adatbázis struktúra. Az első indítás után erre hívja fel a program a felhasználó figyelmét.(**Előfordulhat, hogy a fellelt érték az Ön verziójában nem azonos a képen láthatóval, ez nem jelent problémát.**) Az automatikus frissítés elvégzéséhez kattintson az **Igen** gombra.

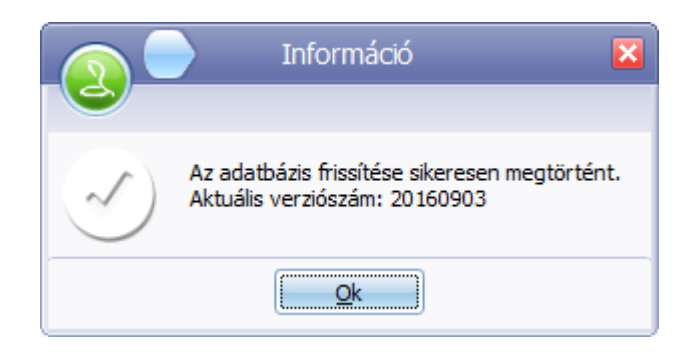

Sikeres adatbázis frissítés elvégzéséről a program tájékoztatja a felhasználót.

## **Adatbázis mentési funkció**

Mind a Cobra.Light, mind a Cobra.Light.Admin programba a Beállítások/Adatbázis mentése menüpontban az aktív adatbázisról biztonsági mentés készíthető a szerver alapértelmezett mentési mappájába. A kliens esetében a funkció csak akkor engedélyezett, ha Admin jogokkal is rendelkezik.

Futtassa a Cobra.Light.Admin programot. Válassz ki a megfelelő céget, majd kattintson az OK gombra. A rendszergazda jelszó (amennyiben nem változtatták meg): cobra Válassza a Beállítások/Adatbázisok mentése menüpontot! Az Indít gomb hatására megtörténi a mentés.

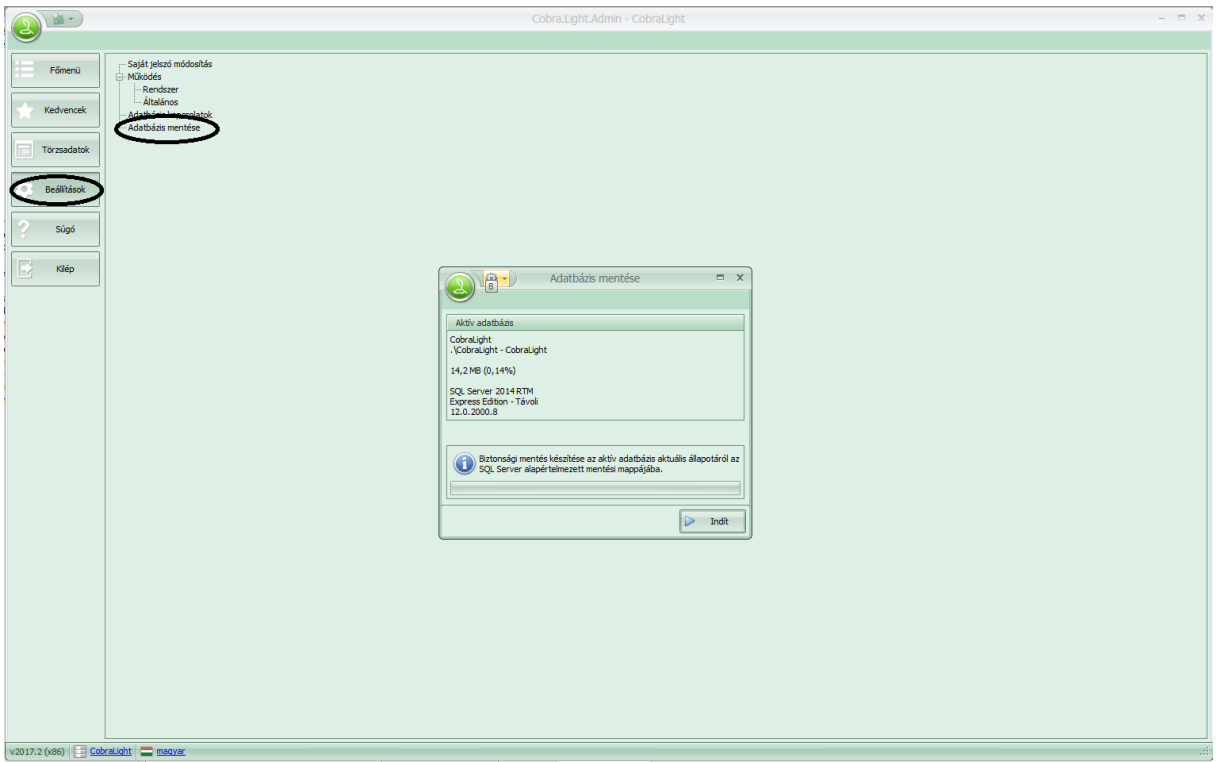

A mentés befejezéséről a program tájékoztatja Önt. Bezáráshoz kattintson az OK gombra!

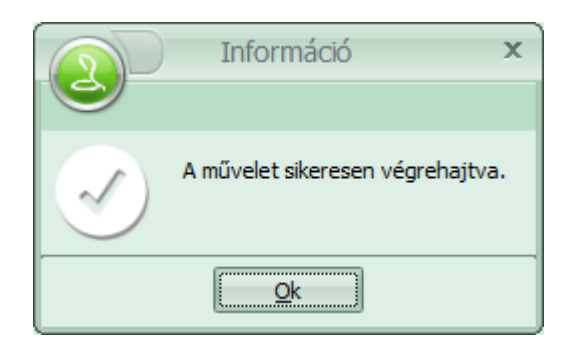

## **CobraContoLight telepítőkészlet módosult - Teamviewer ikon elhelyezése az asztalon**

A Cobra.Light számlázó program telepítője, telepítés illetve frissítés esetén is felajánlja a Cobra Computer Kft. Teamviewer távfelügyeleti programikonjának a felhasználó számítógépének képernyőjén történő elhelyezését, hogy Forródrótos segítségnyújtás esetén egyszerűbbé váljon a távkapcsolat létrehozása. Amennyiben a pipát eltávolítja a sor elől, úgy az ikon nem kerül elhelyezésre.

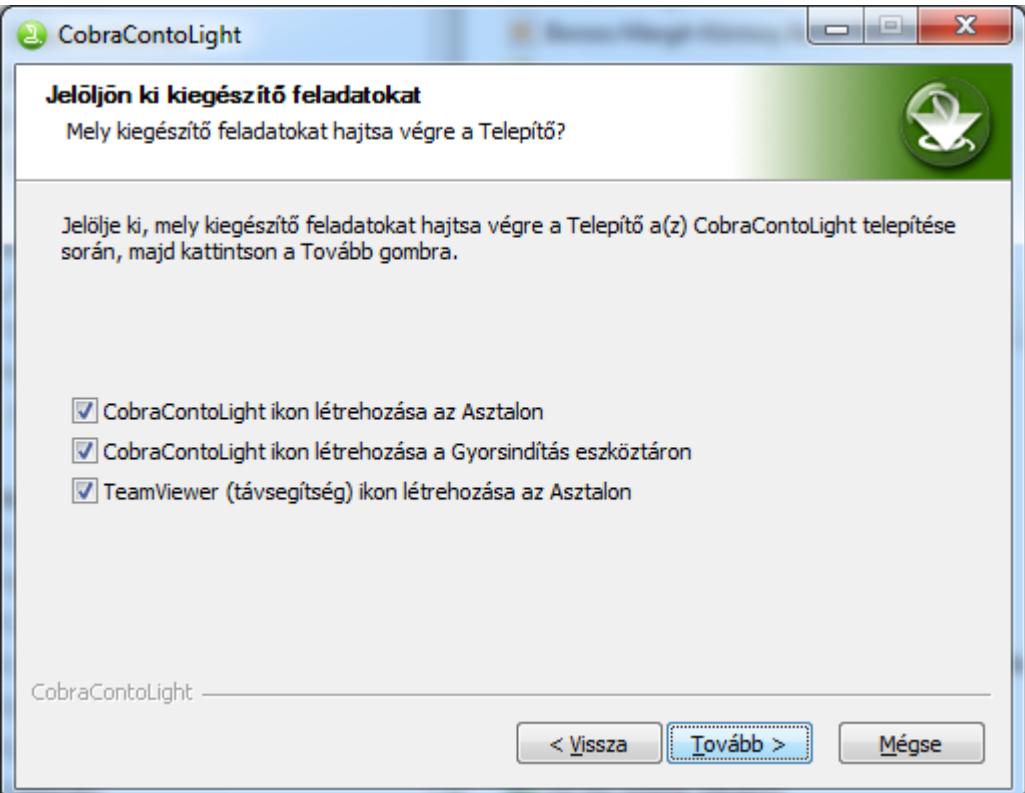

## **CobraContoLight telepítőkészlet módosult – Új telepítőkészletekben SP2-vel ellátott MS SQL Server**

A Cobra.Light számlázó programjának teljes körű telepítő készlete a MS SQL Server 2014 Express alap változat (RTM) helyett a MS SQL Server 2014 Express SP2 telepíti. Ezen változás miatt, a felhasználóknak semmilyen teendőjük nincs. A meglévő SQL szerver telepítéseket a frissítés nem módosítja.

## **Számlakészítés**

#### **Magyar/német kétnyelvű számla**

Bővült a számlák nyelvesítésének lehetősége a programban. Jelen verziótól a magyar/angol mellett már a magyar/német kétnyelvű formátum is elérhető. Ehhez az szükséges, hogy a vevő kommunikációs nyelve angol vagy német legyen.

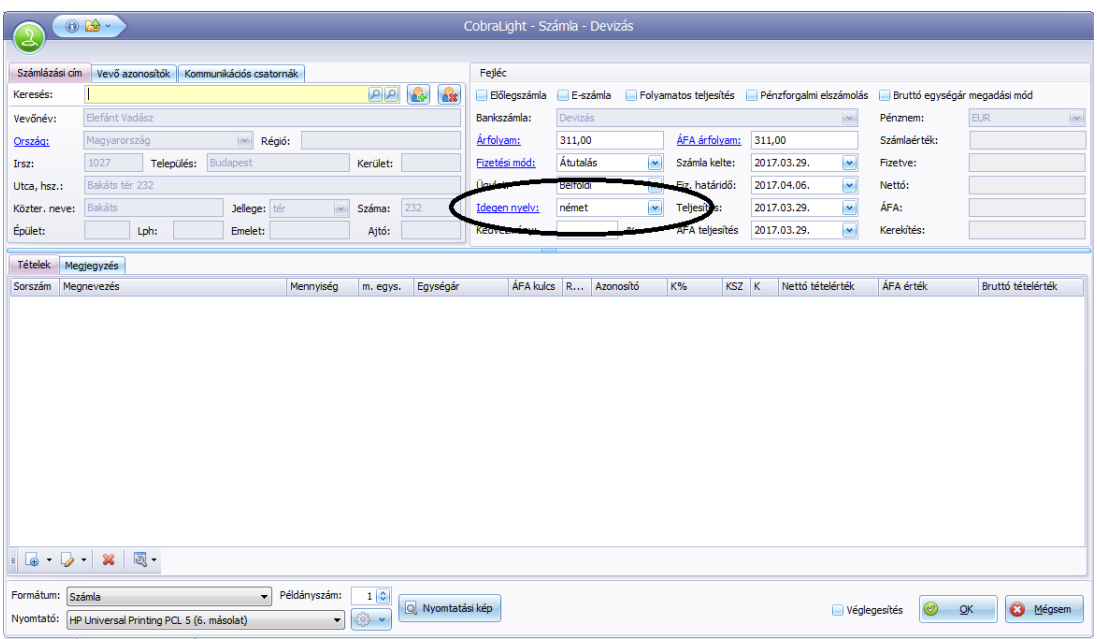

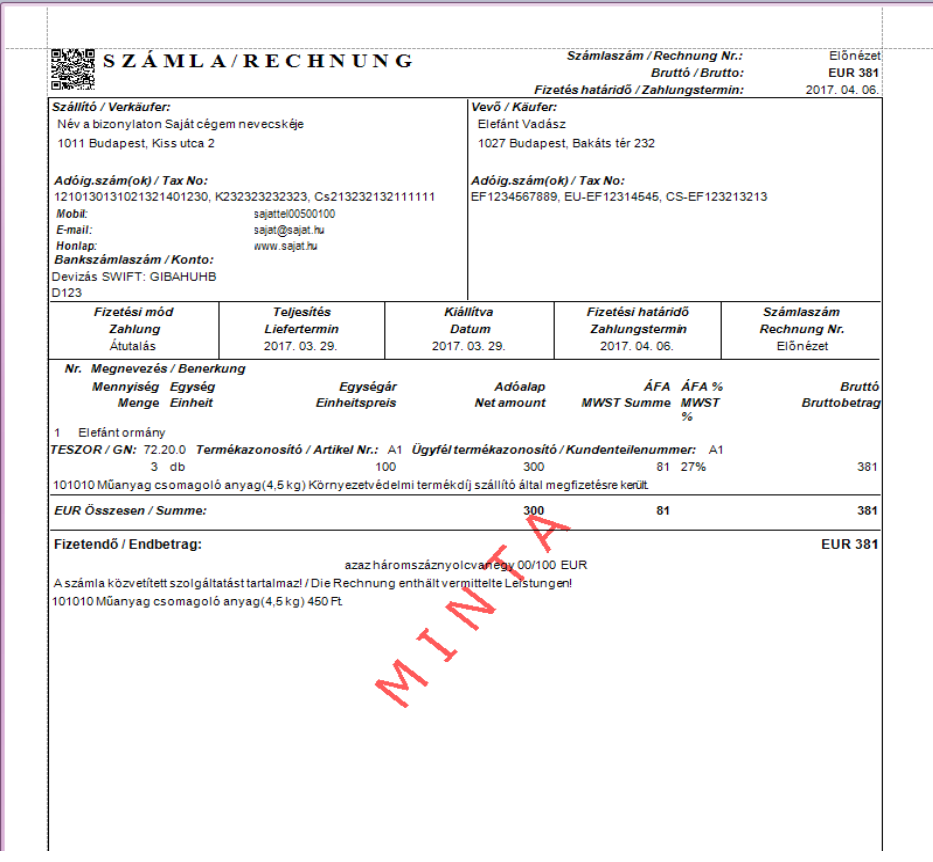

## **Alapértelmezett termékazonosító megjelenítésének engedélyezése a számlán**

Módosult a program. Szabályozhatóvá tettük, hogy az alapértelmezett termék azonosító rákerüljön-e automatikusan a számlára. Ezt a **Beállítások/Működés/Rendszer** menüpont alatt a **Számla.Termékazonosító.Kitöltés** bejegyzés értékének módosításával lehet szabályozni.

Lehetséges értékek: Termék választáskor a számlára átemelődjön a termék alapértelmezett termékazonosítója (1) vagy maradjon kitöltetlenül a mező. (0).

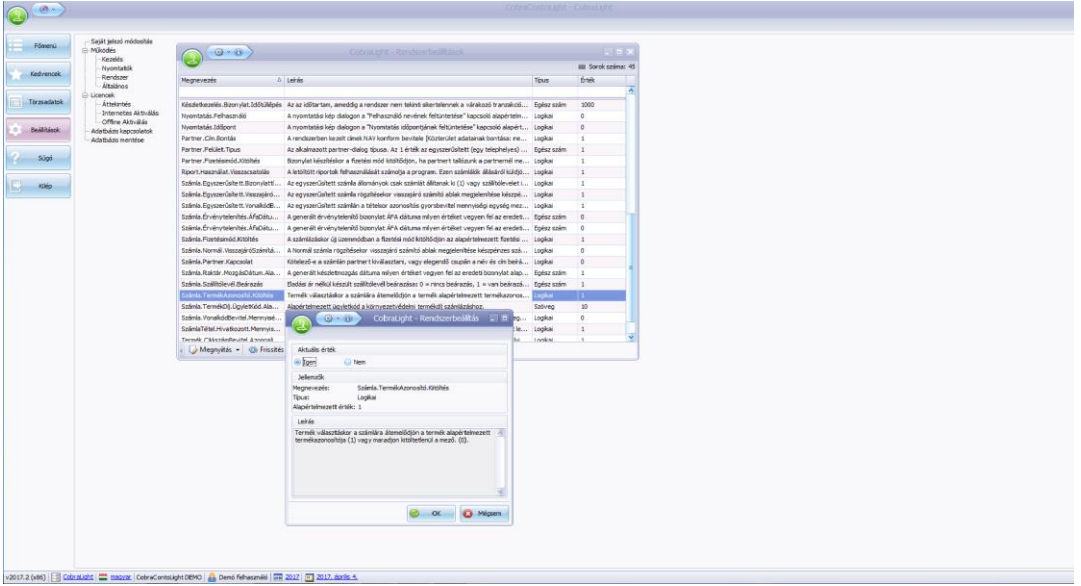

## **Figyelmeztetés eltérő deviza esetén**

A program figyelmeztető üzenetet küld a képernyőre, amennyiben a Partnernél beállított deviza és a Számlatömbnél használt deviza nem azonos.

#### **Licenc kezelés**

Bekerült a programba a **Beállítások/Licencek/Áttekintés** menüpontba az Adatváltozás napló funkció.

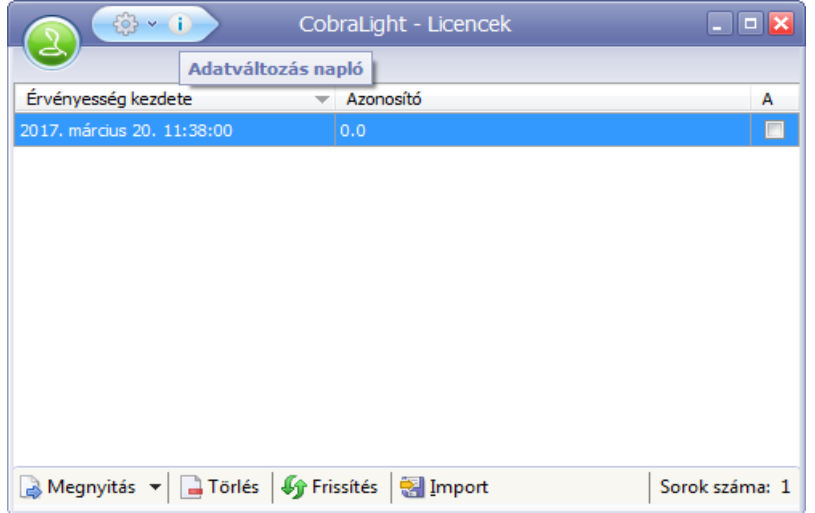

#### **Javítások:**

#### **Cobra.Light.Admin programban**

Új felhasználó felvétele esetén, miután kitöltöttük az alábbi mezőket: Bejelentkezési név, Teljes név, Státusz és Alapértelmezett adattér jogosultság az OK gombra történő kattintás hatására a program hibaüzenettel leállt

A programban nem használt funkcióterek szerepelnek, ezek eltávolításra kerültek.

#### **Cobra.Light programban**

Egységár megjelenítés probléma. Abban az esetben, ha az egység ár 0, -el kezdődött (devizás számla), akkor a tételsornál felvitt összeget a számlán, illetve a nyomtatásban 0-a nélkül, azaz az egészrész nélkül jeleníti meg, az egységár ,-vel kezdődött.

Adóévek/Bizonylatszámok/Számjegyek száma nem volt korlátozott. Amennyiben az Adóévek/Bizonylatszámok/Számjegyek száma mezőbe nagyobb számot írtunk be (pld.: 50) akkor a megfelelő számú 0-val feltöltötte a formátum mezőt. Számlázáskor viszont emiatt a bizonylat sorszámának hossza miatt a program hibaüzenetet küldött.

Szállítói (Saját cég) név kezelési problémája. Amennyiben a Törzsadatok/Cég/Cég adatoknál mind a három név adat definiálva volt (Rövid, teljes, név a bizonylaton), a nyomtatási képen megjelent a név a bizonylaton, de a kinyomtatott számlán a rövid név nyomtatódott.

Devizás számla esetén, az árfolyam változása nem követte a teljesítési dátum változtatását. Történt ez annak ellenére, hogy az MNB árfolyamok előzőleg letöltésre kerültek.